## To Share **A Christmas Visit** Offline!

Share the hope of "**A Christmas Visit**" with a lonely friend or neighbour! Even if they don't have a phone, tablet, computer, or wifi access, you can make an impactful gift by lending your smart device. We've got three easy (and legal) ways that you can make it happen. **Note**: if you have a device with a data plan, and you're willing to dedicate ~400 MB to this project, skip to Option 3, step (b). If will be lucky enough to connect to wifi when you go to share the video, then even easier! *Before you share the gift of "A Christmas Visit", let your recipient decide how they feel safe – whether they would rather that you stay during the video, or that you drop of your device. If you're leaving your device with someone who is unfamiliar with technology, do as much set-up as possible.*

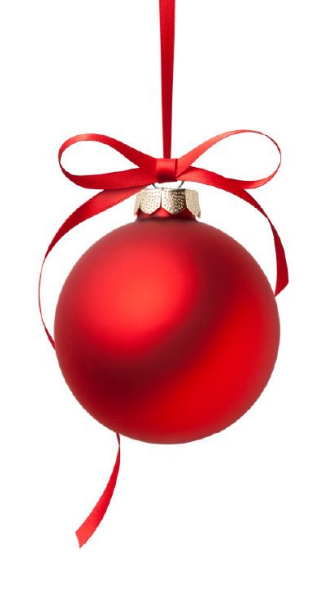

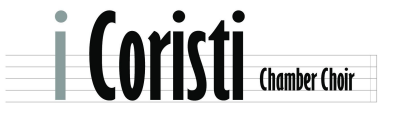

www.icoristi.com

**Option 1.** "Store" the video data in your browser.

*Note: This option doesn't seem to work on devices that have the YouTube app. Unfortunate! In that case, you'll have to use one of the other options on the next page. But feel free to test it out first (steps a-c), in case it works!*

a) On your phone or tablet, while you are connected to wifi open a browser that lets you go on the internet. Go to i Coristi's [YouTube](https://www.youtube.com/channel/UCuSJrmPdZEYl48ZvUAPr-Ww) Channel, and play the "**A Christmas Visit**" (available Dec 19, 7:30 PM MST or later) video all the way through on wifi.

b) Pause the video right before the end, then move the progress slider back to the start. Don't close the browser tab with the video!

c) Do a test run! i) Turn off your wifi connection on your device. ii) Turn off the screen on your device. iii) Turn the screen on again. iv) Tap the video to start playing again. If it plays, then this should work. If you see a spinning circle, you probably need to use one of the other options.

d) Go share your device with someone. When it's time to watch the video, turn on the screen, tap the video to play, and enjoy!

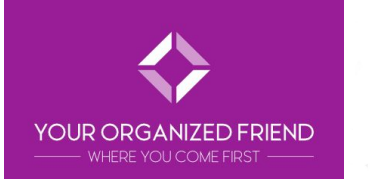

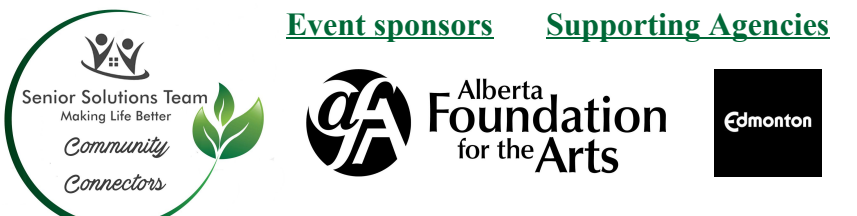

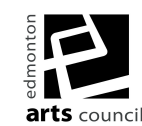

## To Share **A Christmas Visit** Offline!

**Option 2.** If you have the YouTube app on your phone or tablet, sign up for a month of YouTube Premium. *This service will let you temporarily download the video to your device. YouTube Premium is of ering a free 1-month trial for new users, so as long as you cancel before the month is out, your credit card shouldn't get charged (set yourself a reminder to cancel the service!). If you do get charged, the cost will be ~\$12, which is a pretty good price for a Christmas gift!*

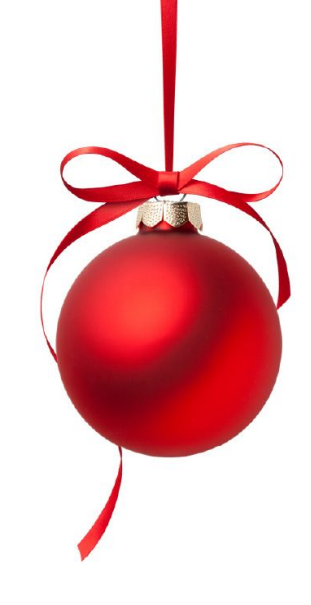

a) In the YouTube App, tap your account icon (usually your

first initial in a coloured circle) at the top right of the screen. In the menu that opens, tap "Get YouTube Premium" to get more information and/or to sign up. Follow their prompts to sign up.

b) Before you share the video with someone, while you are connected to wifi, open the [YouTube](https://www.youtube.com/channel/UCuSJrmPdZEYl48ZvUAPr-Ww) app on your phone or tablet. Go to *i* Coristi's YouTube Channel, and tap on the "**A Christmas Visit**" video (available Dec 19, 7:30 PM MST or later). Below the video, tap on the "Download" icon. The video will be available on your device for 48 hours.

c) Go share your device with someone. When it's time to watch the video, open the YouTube app, and tap on the "Library" icon at the bottom of the screen. Select the downloaded video from the list to play it, and enjoy!

**Option 3.** Pay for a mobile data plan for one month. *Note that data plans generally cost more than a YouTube Premium account (as in option 2). But other than signing up for the data plan, it requires the least preparation.*

a) Check with local data plan providers, like Cityphone, Koodo, Shaw, Virgin, Freedom, or Fido (or any provider of your choice) to see if you can get a prepaid data plan (if you don't usually have one) - you'll want to purchase at least ~350-400 MB of data for each time that you want to play the video on mobile data.

b) Go share your device with someone. When it's time to watch the video, check your device's settings to make sure your mobile data is on. Open i Coristi's [YouTube](https://www.youtube.com/channel/UCuSJrmPdZEYl48ZvUAPr-Ww) Channel in a browser or the YouTube app, and tap on the "**A Christmas Visit**" video (available Dec 19, 7:30 PM MST or later) to play it.

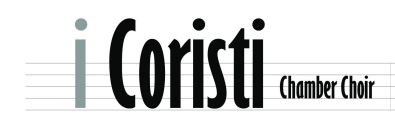

**www.icoristi.com**